## **Многофункциональный счетчик активной, реактивной и полной энергии**

# **EPQS**

*Инструкция по эксплуатации* **Версия 4.2**

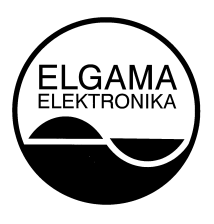

ЗАО "ELGAMA- ELEKTRONIKA", Литва 2012

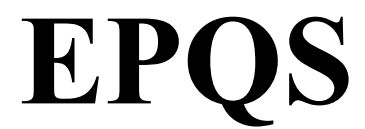

## **Многофункциональный счетчик активной, реактивной и полной энергии**

**Инструкция по эксплуатации**

ЗАО «ELGAMA-ELEKTRONIKA»

Настоящий документ является описанием и инструкцией по эксплуатации многофункционального счетчика электроэнергии EPQS. Ознакомьтесь с данным документом перед тем, как начать работу со счетчиком.

Производитель не несет ответственности за убытки, понесенные в следствии любых действий, не соответствующих с требованиями настоящей инструкции и записанных в паспорте или противоречащих требованиям техники безопасности.

Производитель не несет ответственности за убытки, понесенные в последствии эксплуатации не правильно инсталлированных и/или параметрированных счетчиков.

Производитель не несет ответственности за убытки, понесенные из-за полной или частичной потери данных счетчика, вызванных непрофессиональными действиями ответственных лиц.

В инструкции пользователя описываются всевозможные свойства, функции и дополнительные выходы счетчика. Конкретный счетчик может не иметь некоторых функций или дополнительных выходов, перечисленных в данной инструкции. Точные конфигурация, свойства, дополнительные функции и схема включения указаны в паспорте.

> **Адрес производителя:** ЗАО «ELGAMA – ELEKTRONIKA» Литва, LT-08300, Вильнюс ул. Висорю 2 Ten.  $+370.52375000$ Факс +370 5 2375020 E-mail: info@elgama.eu

# Содержание

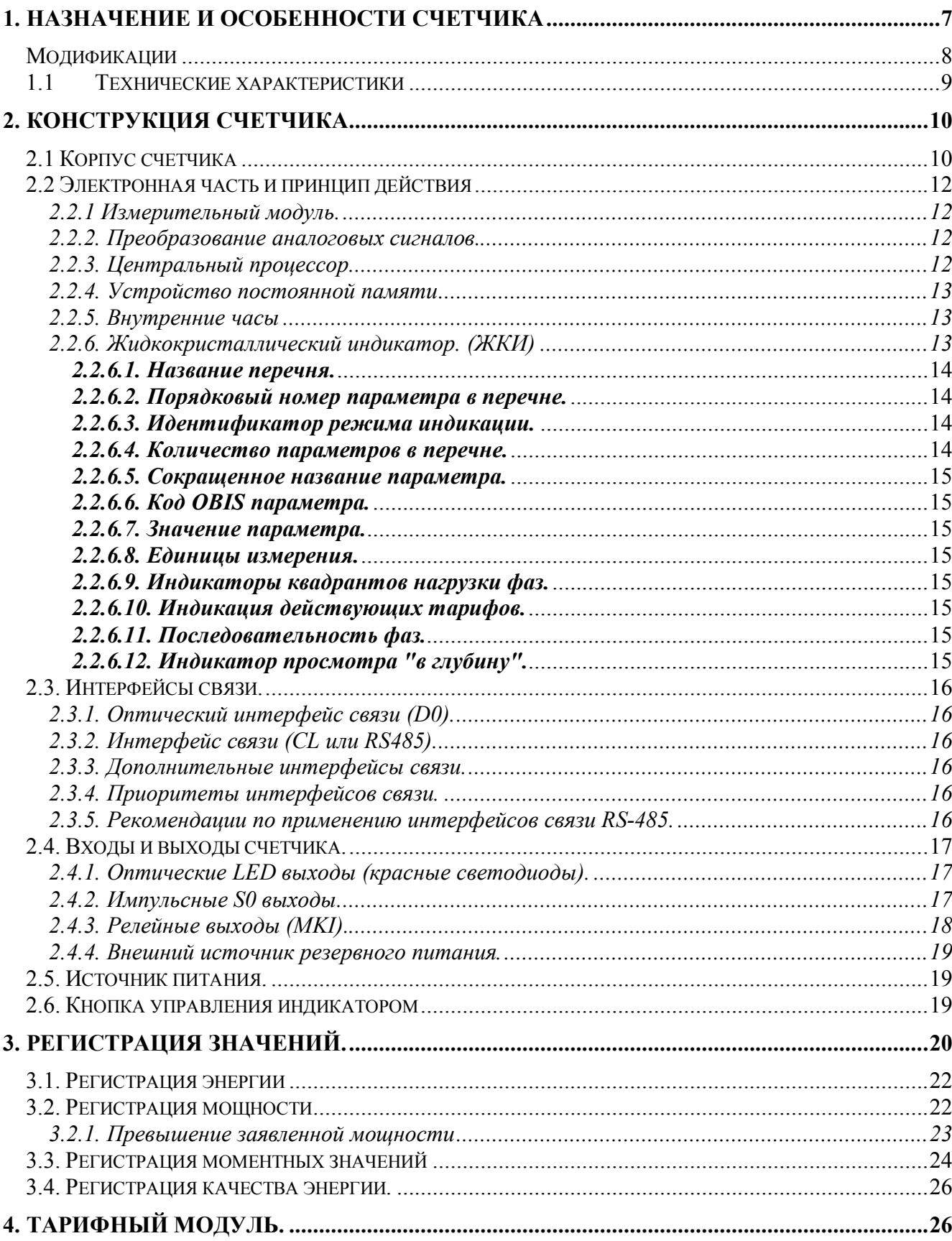

## **EPQS. Инструкция по эксплуатации**

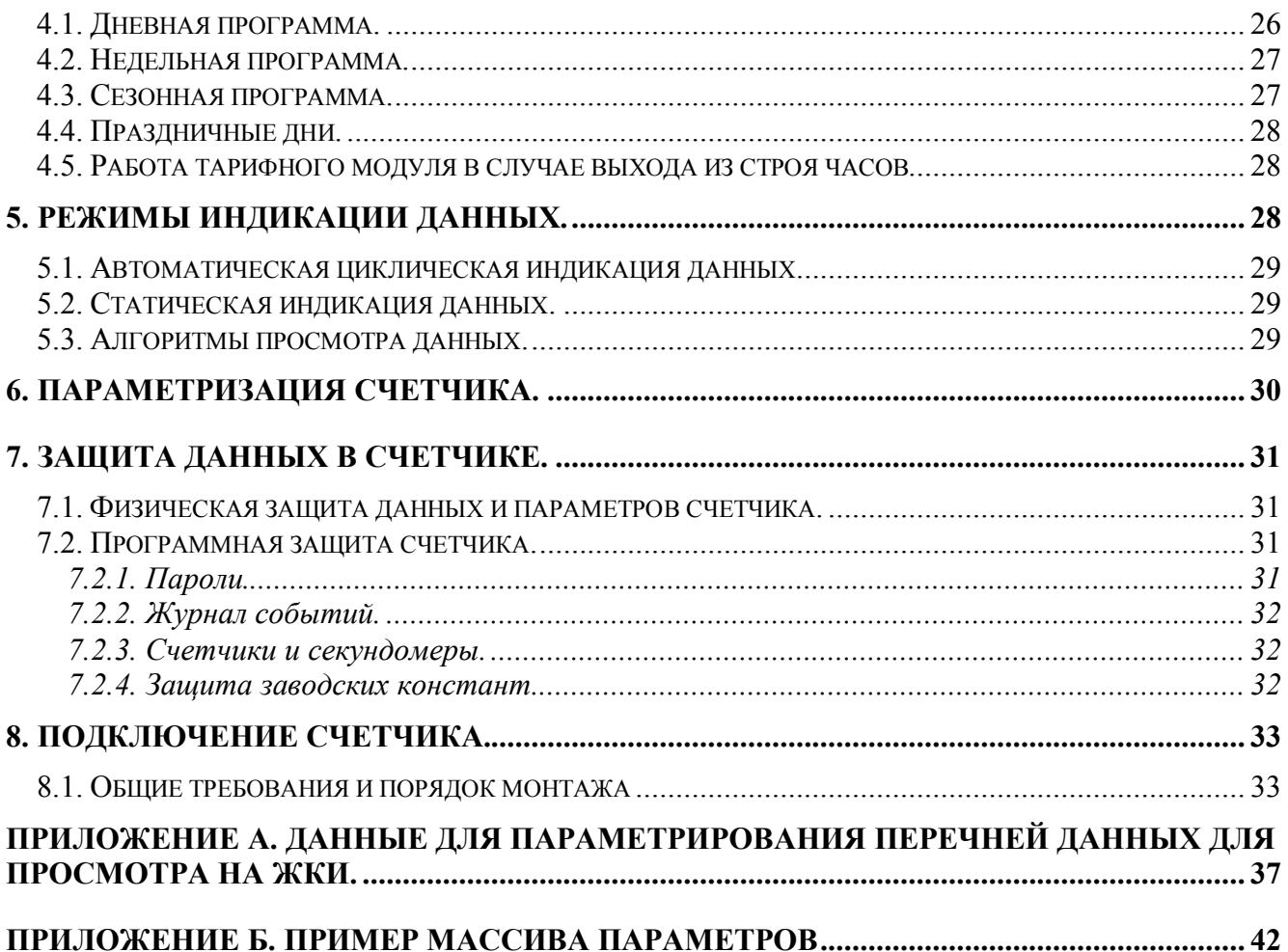

## **1. Назначение и особенности счетчика**

Электронный многофункциональный счетчик электроэнергии EPQS предназначен для учета активной, реактивной и полной энергии в трехфазных сетях переменного тока. Счетчик может вести как однотарифный, так и многотарифный учет.

Счетчик измеряет, регистрирует и накапливает данные о активной энергии обоих направлений (+А, -А), реактивной энергии обоих направлений (+R, -R), реактивной энергии в четырех квадрантах (R1, R2, R3, R4, а также +R и -R) и полной энергии в обоих направлениях (+W, -W). Счетчик регистрирует максимумы мощности, формирует профили нагрузки и регистрирует кумулятивные мощности.

Счетчики электрической энергии соответствуют требованиям следующих стандартов:

- ГОСТ Р 52320-2005, МЭК 62052-11, ГОСТ 22261-94 Аппаратура для измерения электрической энергии переменного тока. Общие требования. << IEC 62052-11:2003 Electricity metering equipment. General requirements. Tests and test conditions. Part 11: Meters for electric energy  $\gg$ ;
- ГОСТ Р 52322-2005, МЭК 62053-21:2003, ГОСТ 30207-94 Статические счетчики активной энергии (классы точности 1 и 2),  $\leq$ IEC 62053-21:2003 Electricity metering equipment (a.c.). Particular requirements. Part 21: Static meters for active energy (classes 1 and 2) $\gg$ ;
- ГОСТ Р 52323-2005, МЭК 62053-22:2003, ГОСТ 30206-94 Статические счетчики активной энергии (классы точности 0,2S и 0,5S), << IEC 62053-22:2003 Electricity metering equipment (a.c.). Particular requirements. Part 22: Static meters for active energy (classes 0,2S and 0,5S)>>;
- ГОСТ Р 52425-2005, МЭК 62053-23:2003, ДСТУ 61268-2001, ГОСТ 26035-83 Статические счетчики реактивной энергии (классы точности 1, 2, 3). << IEC 62053-23:2003 Electricity metering equipment (а.с.). Particular requirements. Part 23: Static meters for reactive energy (classes 1, 2 and  $3) >>;$
- МЭК 62056-21 Измерение энергопотребления. Обмен данными для показаний счетчика, контроль за тарифами и нагрузкой. Часть 21. Прямой обмен данными на месте. << IEC 62056-21 Electricity metering (a.c.). Data exchange for meter reading, tariff and load control. Part 21: Direct local data exchange>>;
- МЭК 62056-31 Измерение электропотребления. Обмен данными для контроля за показаниями электросчетчика, тарифом и нагрузкой. Часть 31. Использование локальных вычислительных сетей на витой паре с передачей несущего сигнала. << IEC 62056-31 Electricity metering (a.c.). Data exchange for meter reading, tariff and load control. Part 31: Use of local area networks on twisted pair with carrier signalling>>.

EPQS имеет 16 свободно программируемых каналов для формирования профилей выбранных величин, используя указанный алгоритм формирования.

Счетчик может выполнять функции анализа качества энергии и формировать недельные отчеты качества энергии.

Для многотарифного учета можно использовать до восьми тарифов для энергии и столько же – для максимумов мощности. Структура тарифного модуля позволяет ввести в счетчик практически любую существующую тарифную программу.

Счетчик оснащен двумя независимыми интерфейсами электрической связи, предназначенными для дистанционного считывания данных. Для локального считывания данных предназначен интерфейс оптической связи D0.

Производятся различные модификации счетчика EPQS, отличающиеся номинальными током, напряжением, типом подключения, программной и аппаратной версией. Перечень модификаций счетчика EPQS приведен на табл. 1-1.

## **Модификации**

**Таблица 1-1**. *Описание обозначений модификаций счетчика EPQS*

| Тип счетчика EPQS                              | $\overline{\mathbf{X}}$ | $\mathbf{X}$            | $\mathbf{X}$            | XX. | XX. | X | $\mathbf{X}$ |
|------------------------------------------------|-------------------------|-------------------------|-------------------------|-----|-----|---|--------------|
|                                                |                         |                         |                         |     |     |   |              |
| Тип включения:                                 |                         |                         |                         |     |     |   |              |
| трехэлементный четырёхпроводный                | $\mathbf{1}$            |                         |                         |     |     |   |              |
| двухэлементный трёхпроводный                   | $\overline{2}$          |                         |                         |     |     |   |              |
| Номинальное напряжение, В:                     |                         |                         |                         |     |     |   |              |
| 3x57,7/100, 3x63,5/110, 3x69,2/120, 3x100,     |                         | $\mathbf{1}$            |                         |     |     |   |              |
| 3x110, 3x120                                   |                         |                         |                         |     |     |   |              |
| Широкий диапазон напряжений                    |                         | $\overline{2}$          |                         |     |     |   |              |
| (3x57230/100400)                               |                         |                         |                         |     |     |   |              |
| 3x220/380, 3x230/400                           |                         | $\overline{\mathbf{3}}$ |                         |     |     |   |              |
| 3x127/220, 3x120/208, 3x220, 3x230             |                         | $\overline{\mathbf{4}}$ |                         |     |     |   |              |
|                                                |                         |                         |                         |     |     |   |              |
| Номинальный (максимальный) ток, А:             |                         |                         |                         |     |     |   |              |
| 5(6) (трансформаторное включение)              |                         |                         | 1                       |     |     |   |              |
| 5(10) (трансформаторное включение)             |                         |                         | $\overline{2}$          |     |     |   |              |
| $1(2)$ , $1(1,2)$ (трансформаторное включение) |                         |                         | $\overline{\mathbf{3}}$ |     |     |   |              |
| 1(6) (трансформаторное включение)              |                         |                         | $\overline{\mathbf{4}}$ |     |     |   |              |
| 10(100) (прямое включение)                     |                         |                         |                         |     |     |   |              |
|                                                |                         |                         |                         |     |     |   |              |
| Код управляющей программы:                     |                         |                         |                         |     |     |   |              |
| Присваивается при приеме заказа на поставку    |                         |                         |                         |     |     |   |              |
|                                                |                         |                         |                         |     |     |   |              |
| Номер исполнения аппаратной части:             |                         |                         |                         |     |     |   |              |
| Присваивается при приеме заказа на поставку    |                         |                         |                         |     |     |   |              |
|                                                |                         |                         |                         |     |     |   |              |
| Тип первого цифрового интерфейса:              |                         |                         |                         |     |     |   |              |
| <b>RS-485</b>                                  |                         |                         |                         |     |     | L |              |
| RS-232                                         |                         |                         |                         | M   |     |   |              |
| 20 мА "токовая петля"                          |                         |                         |                         |     | S   |   |              |
|                                                |                         |                         |                         |     |     |   |              |
| Тип второго цифрового интерфейса:<br>RS-485    |                         |                         |                         |     |     | L |              |
| RS-232                                         |                         |                         |                         |     |     | M |              |
| 20 мА "токовая петля"                          |                         |                         |                         |     |     |   | S            |
|                                                |                         |                         |                         |     |     |   |              |

## **1.1 Технические характеристики**

Основные характеристики счетчика EPQS изложены в табл. 1-2.

**Таблица 1-2**. *Основные характеристики счетчика*

| Класс точности                                              |                                  |
|-------------------------------------------------------------|----------------------------------|
| Активная энергия                                            | См. Раздел 1                     |
| Реактивная энергия                                          | См. Раздел 1                     |
| Номинальное напряжение, В                                   | См. Таблицу 1-1                  |
| Номинальный (максимальный) ток, А                           | См. Таблицу 1-1                  |
| Номинальная частота сети, Гц                                | 50 Гцили 60 Гц                   |
| Порог чувствительности, % Іном                              | 0,1                              |
| Потребляемая мощность:                                      |                                  |
| в цепях напряжения                                          | $\leq$ 2 BA                      |
| в цепях тока                                                | $\leq$ 0,5 ВА на фазу            |
| Внутренние часы:                                            |                                  |
|                                                             | Погрешность: 0,5 с/24 ч (Т=23°С) |
| Дополнительная температурная погрешность 0,15 с/°С/24ч      |                                  |
| Резервный источник питания часов 3,6 В батарея              |                                  |
| Ресурс батареи $> 8$ лет                                    |                                  |
| Константа счетчика [имп/кВтч, имп/кварч, имп/кВАч]          | Не более 130000                  |
| Цифровые интерфейсы связи:                                  |                                  |
| оптический интерфейс связи                                  | протокол МЭК 62056-21            |
| электрический интерфейс (20 мА токовая петля, RS485, RS232) | протокол МЭК 62056-31            |
| Дополнительный интерфейс связи:                             |                                  |
| 20 мА токовая петля, RS485 или RS232                        | протокол МЭК 62056-21 или        |
|                                                             | M <sub>H</sub> 62056-31          |
| Выходы:                                                     |                                  |
| S0 выходы по МЭК 62053-31                                   | $4 \dots 8$                      |
| Константа выходов, имп/кВтч (имп/кварч)                     | не более 130000                  |
| Программируемые релейные выходы                             | 1 или 2                          |
| Изоляция:                                                   |                                  |
| Испытания импульсным напряжением:                           | 6kB                              |
| Испытания переменным напряжением:                           | 4kB                              |
| Диапазон рабочих температур:                                | $-25+60$ °C                      |
| Диапазон предельных рабочих температур:                     | $-40+60$ °C                      |
| Предельные температуры хранения и транспортировки:          | $-50+70$ °C                      |
| Масса, кг.                                                  | не более 1,5                     |
| Габаритные размеры, мм                                      | 325x177x55                       |

## **2. Конструкция счетчика**

## **2.1 Корпус счетчика**

Внешний вид счетчика представлен на рис. 2-1.

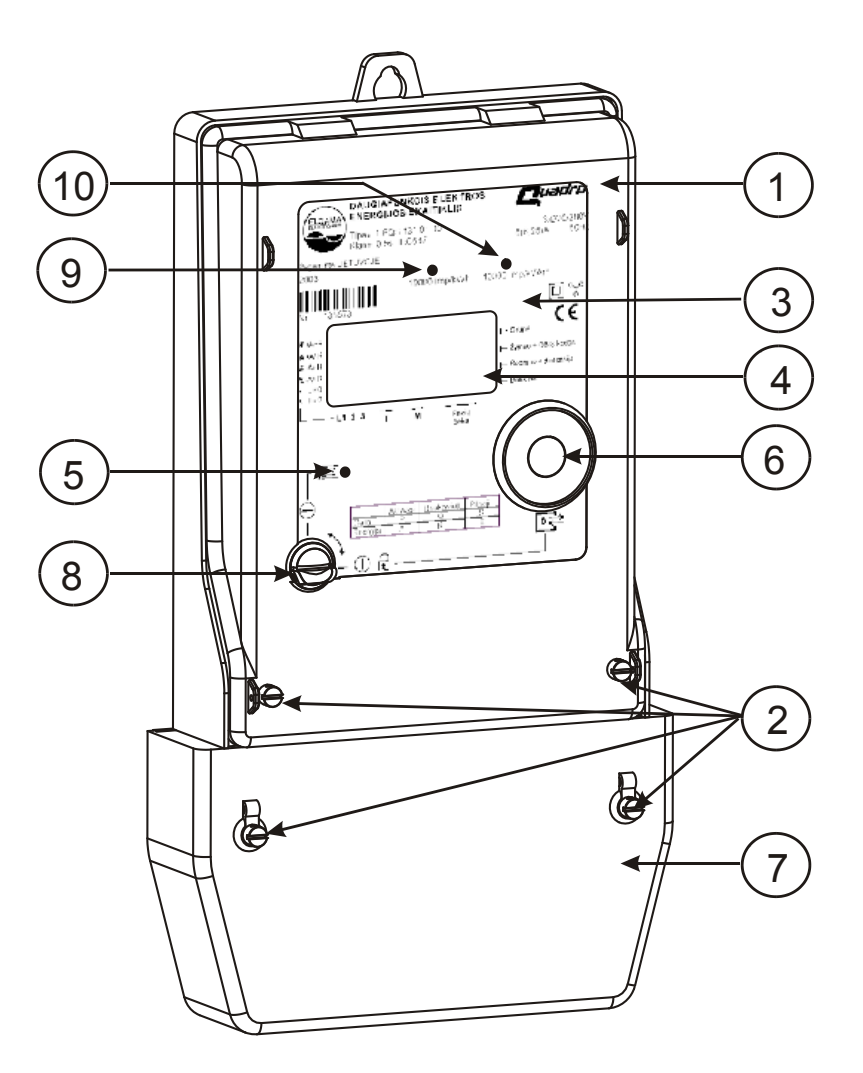

Рисунок 2-1. Внешний вид счетчика.

- 1 прозрачный кожух
- 2 пломбируемые винты
- 3 щиток счетчика
- $4 \text{K} \text{K}$  $H$
- 5 фотодатчик управления ЖКИ
- 6 оптический интерфейс
- 7 крышка контактной колодки
- 8 механическая кнопка
- 9 светодиод LED1
- 10 светодиод LED2

Прозрачный кожух защищает счетчик от внешних механических воздействий и влаги. Он изготовлен из поликарбоната, стабилизированного ультрафиолетовыми лучами.

Кожух прикрепляется к корпусу при помощи двух пломбируемых винтов.

Спереди счетчика смонтирован жидкокристаллический индикатор (ЖКИ). На ЖКИ можно вывести для просмотра все в счетчике хранящиеся данные и параметры.

Ниже ЖКИ, в левой части, смонтирован фотоэлемент, предназначенный для управления индикатором. Посредством световых сигналов, подаваемых на фотоэлемент, можно на ЖКИ вывести требуемую информацию

Ниже фотоэлемента управления смонтирована кнопка управления индикатором. Нажатием кнопки формируются сигналы управления индикатором, аналогичные световым сигналам, подаваемым на фотоэлемент управления.

В правой передней части щитка смонтирован оптический интерфейс D0, используемый для передачи данных в переносной компьютер или переносной терминал, и для параметризации счетчика.

Счетчик имеет внутренний источник резервного питания (стандартная батарея литиевых ионов 3,6В), используемый для питания часов счетчика в случае отключения напряжения сети. Когда батарея иссякает, на ЖКИ выводится надпись «**Сменить батарею**».

#### **Батарея меняется только производителем счетчика или его уполномоченным представителем!**

В нижней части счетчика расположена клеммная колодка. Подключив счетчик и убедившись в правильности включения проводов, клеммная колодка закрывается пломбируемой крышкой.

#### **2.2 Электронная часть и принцип действия**

Структурная схема счетчика изображена на рис. 2-2

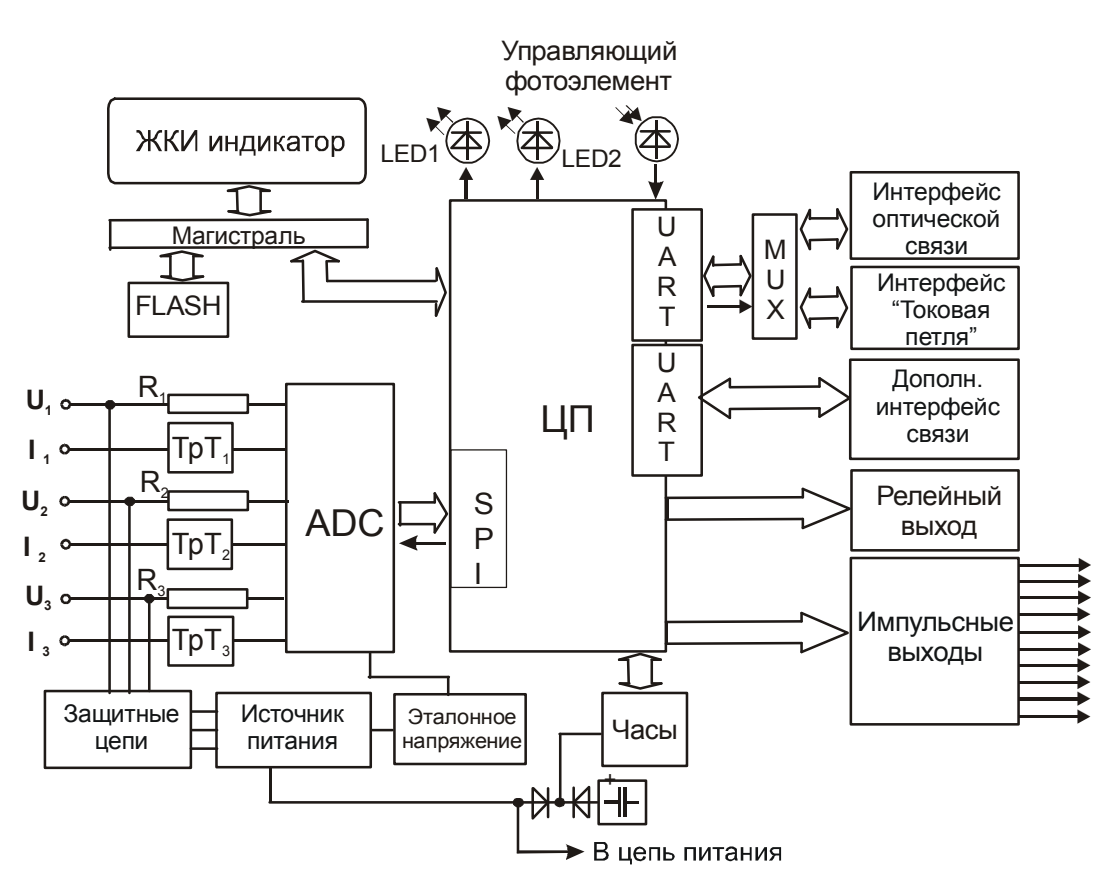

Рисунок 2-2. Структурная схема счетчика

#### **2.2.1 Измерительный модуль.**

Измерительный модуль счетчика формирует аналоговые сигналы, пропорциональные величинам напряжения и тока. Сигнал напряжения формируется резистивным делителем напряжения, а сигнал тока – прецизионным трансформатором тока. Сдвиг фаз появляющийся в цепи измерения тока компенсируется программой. Ток и напряжение каждой фазы измеряются отдельным измерительным модулем (далее в тексте «измерительный элемент»).

#### **2.2.2. Преобразование аналоговых сигналов.**

Аналоговые сигналы тока и напряжения из измерительного модуля подаются в шестиканальный ADC (Analog to digital converter) аналого-цифровой преобразователь сигналов (Сигма дельта интегратор). В нем аналоговые сигналы преобразуются в шестнадцати битовый цифровой код 72 раза за один период сети. Логический умножитель сигналов объединяет сигналы тока и напряжения различных фаз в единую последовательность цифрового кода.

#### **2.2.3. Центральный процессор**

Цифровые коды передаются в центральный процессор, где умножаются на калибровочные константы, введенные в счетчик во время калибровки. Из полученных значений процессор высчитывает квадраты напряжения и тока каждой фазы, и квадраты напряжения, фазы которых повернуты на 90<sup>0</sup> (необходимо для расчета реактивной энергии): I<sub>A</sub><sup>2</sup>, I<sub>B</sub><sup>2</sup>, I<sub>C</sub><sup>2</sup>, U<sub>A</sub><sup>2</sup>, U<sub>G</sub><sup>2</sup>, U<sub>A</sub>',  $\rm U_B^{\cdot}$ ,  $\rm U_C^{\cdot}$ . Из этих величин высчитываются энергии мощности активной, реактивной и полной энергий.

Основной процессор также управляет устройствами памяти, ЖКИ, работой интерфейсов связи, формирует калибровочные импульсы (LED) и выполняет другие функции.

#### **2.2.4. Устройство постоянной памяти**

Все данные счетчика, кроме мгновенных значений, хранятся в устройстве постоянной памяти. Это энергонезависимая память типа FLASH. Данные в нее записываются в конце каждого периода интегрирования, в конце суток и месяца, а так же в случае отключения сети.

#### **2.2.5. Внутренние часы**

Автономные внутренние часы счетчика считают реальное время (часы, минуты, секунды), дату (год, месяц, день, день недели) и формируют управляющие сигналы для переключения тарифов. В случае отключения сети, часы питаются от резервного источника питания. При отключенном напряжении сети, часы сохраняют функцию управления тарифным модулем и считают время не менее десяти лет.

В случае выхода из строя часов счетчик работает как однотарифный прибор, а данные накапливаются в регистре той тарифной зоны, которая была указана во время параметризации счетчика (любой из активированных тарифов энергии и мощности). Коррекцию часов можно сделать во время параметрирования счетчика. Допускается коррекция в пределах от -50 до +50 секунд.

Часы счетчика могут автоматически переходить на зимнее/летнее время. Даты и время перехода и возврата устанавливаются при параметрировании счетчика. Время указывается в формате MM-DD-HH (месяц - день - час). Также устанавливается шаг перевода в часах. Возможны следующие варианты перехода на зимнее/летнее время:

- Указывая месяц, день, час, и шаг перевода. В указанное время часы переводятся на указанный шаг.
- Указывается месяц и день. В этом случае часы с указанным шагом переводятся вперед в два часа ночи при переходе на летнее время, и возвращаются в три часа ночи при переходе на зимнее время.
- Указывается только месяц. В этом случае при переходе к летнему времени, часы в два часа ночи последнего воскресенья выбранного месяца переводятся вперед с указанным шагом. А возвращаясь на зимнее время в три часа ночи в последнее воскресенье выбранного месяца переводятся с тем же шагом назад.
- Время перехода/возвращения не указано. В этом случае переход на летнее время производится в два часа ночи последнего воскресенья марта. И возвращается на зимнее время в три часа ночи последнего воскресенья октября.
- Запрет на смену летнего/зимнего времени. В этом случае часы не переводятся.

**Примечание**: даты и время перевода часов из зимнего на летнее и из летнего на зимнее время должны быть указаны в одинаковом формате.

#### **2.2.6. Жидкокристаллический индикатор. (ЖКИ)**

Счетчик имеет буквенно-цифровой четырехрядный 64-символьный жидкокристаллический индикатор для отображения данных. Индикатор можно условно разделить на тринадцать информационных полей (зон). На рисунке 2-3 показаны информационные поля индикатора счетчика.

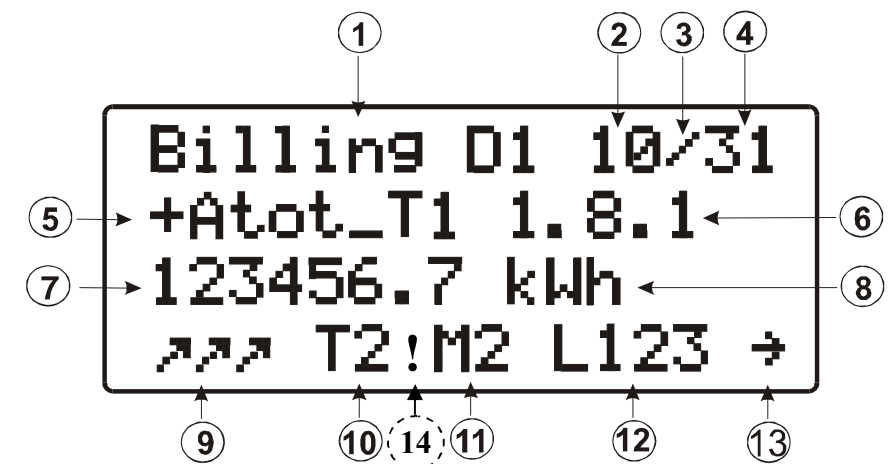

**Рисунок 2-3**. *Информационные поля индикатора счетчика.*

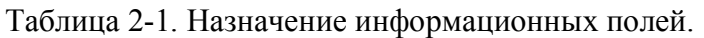

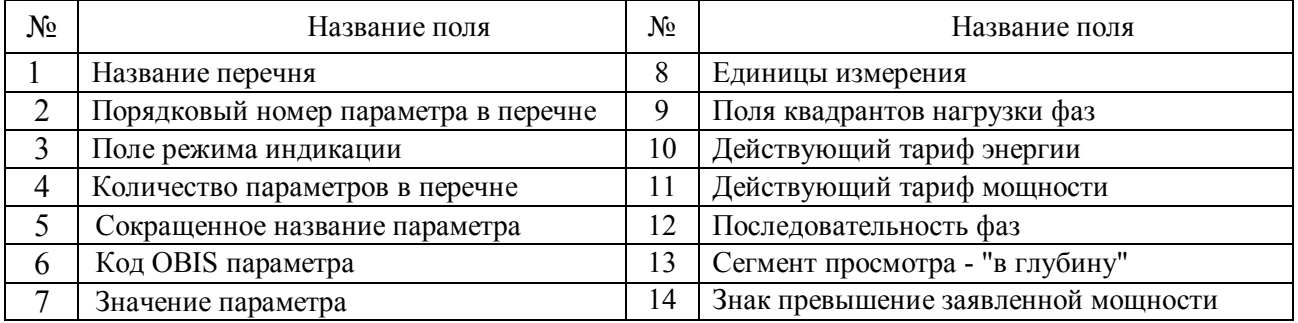

#### *2.2.6.1. Название перечня.*

Все величины, которые можно просмотреть на индикаторе, счетчика разделены на перечни (пункты меню). Перечни создает и записывает пользователь при параметризации счетчика. Каждому перечню можно присвоить имя, которое будет отображаться в поле «название перечня ЖКИ». Название - это одиннадцать любых букв латинского алфавита, кириллицы и набора цифр. Последний символ обязательно должен быть пробел.

#### *2.2.6.2. Порядковый номер параметра в перечне.*

Перечень или пункт меню, может содержать до тридцати двух величин. Каждому из них автоматически назначается порядковый номер отображаемый в этом поле.

#### *2.2.6.3. Идентификатор режима индикации.*

Возможны два режима просмотра данных:

- 1. **автоматическая циклическая индикация.** В этом режиме последовательно отображаются параметры определенного перечня циклической индикации;
- 2. **ручной просмотр данных** (режим статической индикации данных). В этом режиме данные на ЖКИ выводятся вручную, нажимая механическую кнопку или подавая на фотодатчик световые сигналы.

Поле режима индикации отображает символ активного режима просмотра. Символ "/" указывает на режим ручного просмотра данных, а последовательно меняющиеся символы "/" и "%" указывают на режим циклической индикации данных.

#### *2.2.6.4. Количество параметров в перечне.*

Показывает количество данных в перечне (пункте меню).

#### 2.2.6.5. Сокрашенное название параметра.

В данном поле отображается сокращенное название параметра. Сокращенные названия параметров приведены в приложении А.

#### 2.2.6.6. Kod OBIS napamempa.

Вместе с названием параметра его значением и единицей измерения на индикаторе отображается и его код OBIS.

#### 2.2.6.7. Значение параметра.

Для отображения значения параметра на индикаторе счетчика выделено девять разрядов (не считая запятой). Формат индикации значения устанавливается при параметрировании счетчика. Можно устанавливать различные форматы индикации для суммарной, месячной, суточной, энергий периода интегрирования, максимумам мошностей, токам, напряжениям, мошностям, частотам, и фактору мощности.

#### 2.2.6.8. Единицы измерения.

Ланное поле используется для отображения единицы измерения величины.

#### 2.2.6.9. Индикаторы квадрантов нагрузки фаз.

В данном поле находятся три индикатора для отображения квадрантов нагрузки каждой фазы.

| <b>гаолица 2-2</b> , <i>розможные значения иноикатора нагрузки</i> , |                                        |  |  |  |
|----------------------------------------------------------------------|----------------------------------------|--|--|--|
| Знак                                                                 | Пояснение                              |  |  |  |
|                                                                      | Активная +, реактивная +: I квадрант   |  |  |  |
|                                                                      | Активная -, реактивная +: II квадрант  |  |  |  |
|                                                                      | Активная -, реактивная -: III квадрант |  |  |  |
|                                                                      | Активная +, реактивная -: IV квадрант  |  |  |  |
|                                                                      | Отсутствует напряжение                 |  |  |  |
|                                                                      | Отсутствует ток                        |  |  |  |

 $\Gamma$ anuna 2.2 Rozmoventia zuguanna unduramona uganvaru

#### 2.2.6.10. Индикация действующих тарифов.

В работающем счетчике на его индикаторе отображаются действующие тарифы энергии и мощности. Тариф энергии отображается с буквой "Т", а мощности с буквой "М".

#### 2.2.6.11. Последовательность фаз.

Возможные значения:

- L123 нормальная последовательность фаз;
- L132 обратная последовательность фаз;
- L --- питание счетчика осуществляется от внешнего резервного источника.

#### 2.2.6.12. Индикатор просмотра "в глубину".

Некоторые величины, выводимые на индикатор, могут иметь больше чем одно значение. Например, для суммарного регистра любого из видов энергии возможно просмотреть значения зарегистрированные по окончанию прошедших месяцев, поэтому когда на индикаторе выводится параметр «суммарная энергия» в правом нижнем углу появляется индикатор просмотра "в глубину", обозначающий что длинным световым сигналом можно вызвать последовательность, состоящую из исторических значений и просмотреть каждую из них вызывая коротким световым сигналом. Во время просмотра "в глубину" на том же самом месте появится индикатор "-". Из режима просмотра "в глубину" автоматически возвращаемся просмотрев все значения последовательности данных или длинным световым сигналом.

#### 2.3. Интерфейсы связи.

Для обмена данными с внешними устройствами (компьютером, ручным терминалом считывания данных) в счетчики EPQS встроены стандартные порты оптической и электрической связи.

#### 2.3.1. Оптический интерфейс связи (D0).

Интерфейс используется для параметризации счетчика и пересылки накопленных данных в терминал считывания данных или переносной компьютер в котором инсталлирована программа QuadrCom. Через оптический интерфейс связи данные передаются согласно протоколу стандарта МЭК 62056-21. Наибольшая скорость передачи данных 9600 бит в секунду. Передаваемые данные описаны в разделе "связь" (см. главу 7).

#### 2.3.2. Интерфейс связи (СL или RS485).

Данный интерфейс используется для передачи данных и параметризации счетчика через линии связи. Данные передаются согласно протокола МЭК 62056-31. Наибольшая скорость передачи данных 19200 бит в секунду.

#### 2.3.3. Дополнительные интерфейсы связи.

По отдельному заказу в счетчик может быть установлен дополнительный интерфейс связи работающий независимо от первого:

- токовая петля (CL2),
- электрический интерфейс RS485.

#### 2.3.4. Приоритеты интерфейсов связи.

Связь через интерфейс оптической связи D0 и первый интерфейс электрической связи выполняется через один и тот же универсальный асинхронный приемопередатчик (UART) поэтому связь по обоим каналам одновременно невозможна. В счетчике программно установлены жесткие приоритеты интерфейса связи и первенство одному или другому интерфейсу отдается по следующим правилам:

- Интерфейс оптической связи имеет более высокий приоритет, чем интерфейс электрической связи.
- Если счетчик получает запрос через оптический интерфейс связи в то время когда  $\bullet$ осуществляется связь через электрический интерфейс, счетчик прерывает сеанс связи и отвечает на запрос полученный через оптический интерфейс связи.
- Связь через электрический интерфейс не прерывается только тогла, когда через него  $\bullet$ проходит ответ на запрос - она прерывается только после окончания сообщения.
- Второй электрический интерфейс не связан с первым и D0, он подключен к другому  $\bullet$ асинхронному приемопередатчику (UART).

#### 2.3.5. Рекомендации по применению интерфейсов связи RS-485.

RS-485 счетчиков EPOS Интерфейсы связи выполнены параметрами  $\mathbf{c}$ такими (соответствующими требованиям стандарта EIA RS 485):

- Выходное напряжение передатчика без нагрузки от 1,5 В до 6 В;  $\bullet$
- Выходное напряжение передатчика с нагрузкой -1,5 В до -6 В;  $\bullet$
- Ток короткого замыкания передатчика  $\pm 250$  мА;  $\bullet$
- Чувствительность приемника  $\pm 200$  мВ;  $\bullet$
- $\bullet$ Синфазное напряжение на входе приемника ±7 В;
- Входное сопротивление приемника >12 кОм.

Счетчики EPQS снабжены специальными компонентами (терморезисторы, стабилитроны) для защиты интерфейса RS-485, но при использования длинных воздушных линий, необходимо защитить интерфейсы RS-485 от возможных импульсных выбросов дополнительными средствами, такими как **шунтирование, заземление, гальваническая изоляция, защита от молнии, плавкие предохранители.**

При инсталляции системы к линиям связи выдвигаются дополнительные требования:

- Напряжение на контактах интерфейса не должно превышать максимальное допустимое  $(-7,5B \text{ do} +7,5B);$
- Максимальная длина кабеля не должна превышать 1000 м.
- Если линия длинная необходимо использовать "витую пару" с волновым сопротивлением 120 Ом;
- Если существует необходимость разветвления линии, то это можно сделать с помощью повторителей интерфейса;
- Если в линию все же попадают высокочастотные помехи, их можно отсеять индуктивными фильтрами.

#### **2.4. Входы и выходы счетчика.**

#### **2.4.1. Оптические LED выходы (красные светодиоды).**

LED выход - это красный светодиод находящийся на переднем щитке счетчика, и предназначен для отладки и калибровки счетчика. Он мигает световыми сигналами число и частота которых пропорциональна количеству обсчитываемой энергии. Эти сигналы генерирует основной процессор счетчика. Основной величиной, определяющей LED выход, является константа счетчика. LED константа - число световых сигналов, приходящихся на 1кВч (1кварч или 1кВАч) энергии.

Счетчик EPQS имеет два оптических LED выхода. Константа счетчика устанавливается на заводе изготовителе. Оба LED выхода могут генерировать сигналы активной, реактивной или полной энергии, а первый LED выход (см. рис. 2-1) кроме того, может мигать и согласно сигналам генерируемым часами для определения погрешности хода часов. В таблице 2-3 указаны параметры LED выходов:

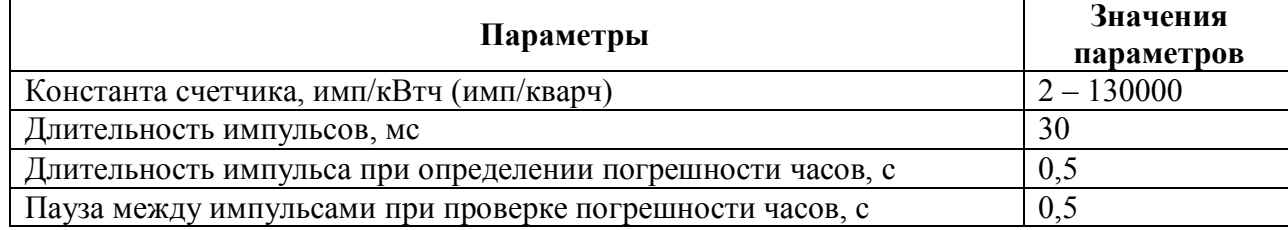

#### **Таблица 2-3***. Параметры LED светодиодов.*

#### **2.4.2. Импульсные S0 выходы.**

Импульсные S0 выходы передают телеметрические импульсы предназначенные для систем учета энергии и удовлетворяют требованиям стандарта МЭК62053-31. Их выходная цепь состоит из транзистора типа n-p-n с открытым коллектором. Все выходы имеют общий «+» или «-» и гальванически развязаны со схемой счетчика через оптрон.

Счетчик EPQS выпускается с восемью импульсными выходами. Два выхода дублируют сигналы LED диодов и не могут быть программируемы пользователем, а оставшиеся могут быть запрограммированы для любого вида энергии. Параметры выходов приведены в таблице  $2 - 4$ .

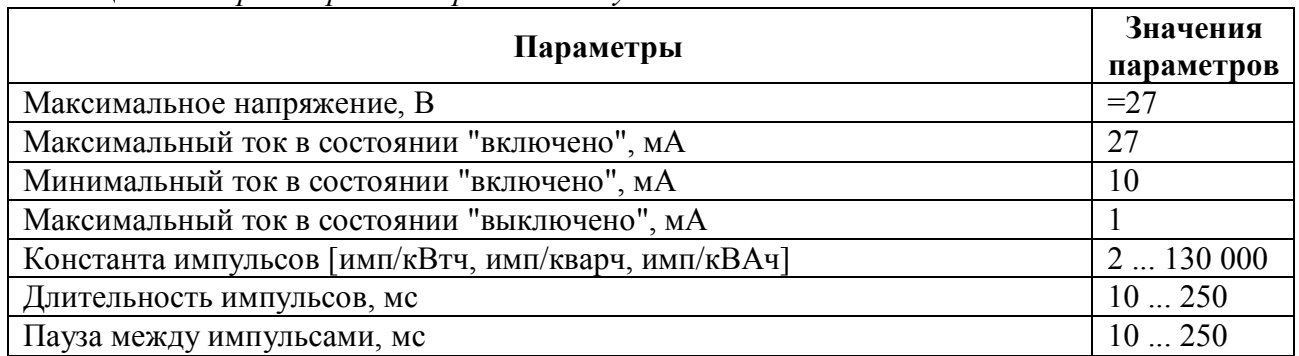

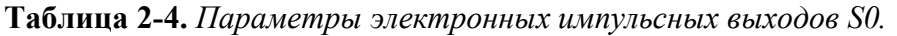

Параметры импульсных выходов необходимо выбирать так, чтобы выполнялось следующее неравенство:

$$
K < \frac{3.6 \cdot 10^6}{N \cdot (t_i + t_p) \cdot U_{\text{max}} \cdot I_{\text{max}}}
$$

К - константа выхода [имп/кВтч, имп/кварч, имп/кВАч];

N - число измерительных элементов (N=3);

t<sup>i</sup> - длительность импульса в секундах;

t<sup>p</sup> - длительность паузы в секундах;

 $U_{\text{max}}$  - максимально допустимое напряжение в сети;

Imax - максимальная величина тока нагрузки;

#### **2.4.3. Релейные выходы (MKI).**

В счетчике EPQS возможна установка до двух электронных полупроводниковых реле. Включение реле может быть запрограммировано следующим образом:

- При действии установленного тарифа энергии (Т1….Т8) или мощности (М1….М8);
- При действии установленных интервалов времени суток (до четырех интервалов за сутки). Дискретность установки - одна минута;
- Если усредненная мощность периода интегрирования по прошествии n-секунд от начала периода интегрирования превышает установленное значение. В этом случае реле может быть включено:
	- o до конца периода интегрирования;
	- o до конца следующего периода интегрирования;
- Зарегистрировав новое событие или состояние:
	- o отключение напряжения в любой фазе;
	- o изменение последовательности фаз;
	- o выход из строя (поломка) счетчика;
- Реле включается/выключается по команде через интерфейс связи.

В таблице 2-5 представлены параметры релейных выходов.

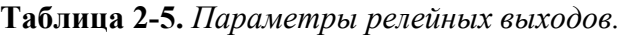

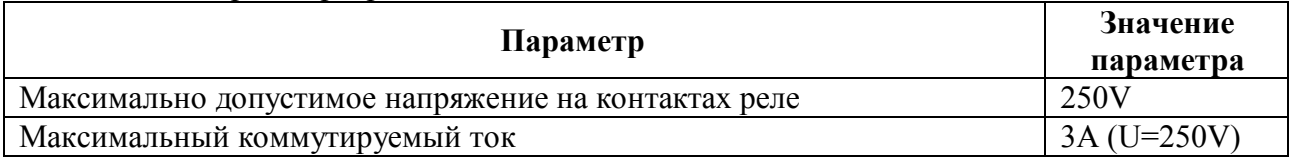

#### **2.4.4. Внешний источник резервного питания.**

К счетчику можно подключить внешний резервный источник питания напряжением постоянного тока  $12.6 \pm 0.5$  В. Такой источник используется, когда необходимо считать данные со счетчика в случае пропадания напряжения сети или когда он отключен от сети. В случае питания от резервного источника используемый ток не более 200 мА. Когда питание сети отключено и счетчик питается от внешнего резервного источника, поле последовательности фаз показывает: L ---.

#### **Примечания:**

- *Когда счетчик подключается к напряжению сети, резервный источник отключать необязательно.*
- *Зажимы источника резервного питания в счетчик устанавливаются по отдельному заказу.*

#### **2.5. Источник питания.**

Элементы электронной схемы счетчика питаются от импульсного источника питания с широким диапазоном по напряжению. Он обеспечивает работоспособность счетчика в диапазоне напряжения сети от 50 до 260 В. Источник питания защищает счетчик от коротких перенапряжений типа «молния». Он не связан с какой-либо одной фазой поэтому счетчик работает даже тогда когда напряжение присутствует хотя бы в одной фазе и подключен «ноль». В случае отключения "нуля" счетчик будет продолжать работать, если напряжение присутствует в любых двух фазах.

В цепи питания имеется конденсатор большой емкости; специальная схема проверяет напряжение этого конденсатора и как только напряжение падает ниже критической отметки, центральный процессор записывает, необходимые для нормального функционирования счетчика, данные о состоянии счетчика и измеренных величинах во FLASH память. Как только напряжение восстанавливается, счетчик, согласно этих данных, восстанавливает предыдущее состояние и если необходимо переключает тарифы и выполняет измерения дальше. Таким образом данные счетчика надёжно защищены от последствий непредвиденных пропаданий напряжения в сети.

#### **2.6. Кнопка управления индикатором**

В передней части счетчика смонтирована кнопка управления индикатором. Она имеет два положения (см. Рис. 2-4).

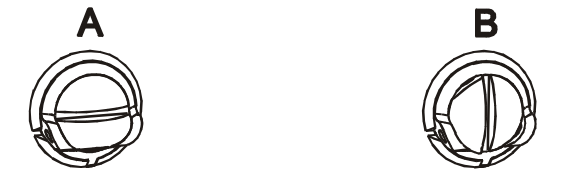

**Рис. 2-4.** Кнопка управления индикатором

В положении «**А**» кнопка выполняет функцию управления ЖКИ. Для управления индикатором используются две команды:

- короткое (<0,5с) нажатие кнопки (далее в тексте короткий сигнал);
- длинное (>2с) нажатие кнопки (далее в тексте длинный сигнал).

#### **EPQS. ИНСТРУКЦИЯ ПО ЭКСПЛУАТАЦИИ**

В положении «**В**» кнопка выполняет функцию разблокировки связи (если она есть в данной модификаций счетчика) или не выполняет никакой функции. Ниже представлены шильдики счетчиков для визуального распознавания (см. Рис. 2-5 и Рис. 2-6).

Есть ли в счетчике внедрена функция разблокировки связи, можно увидеть на шильдике счетчика (см. Рис. 2-6).

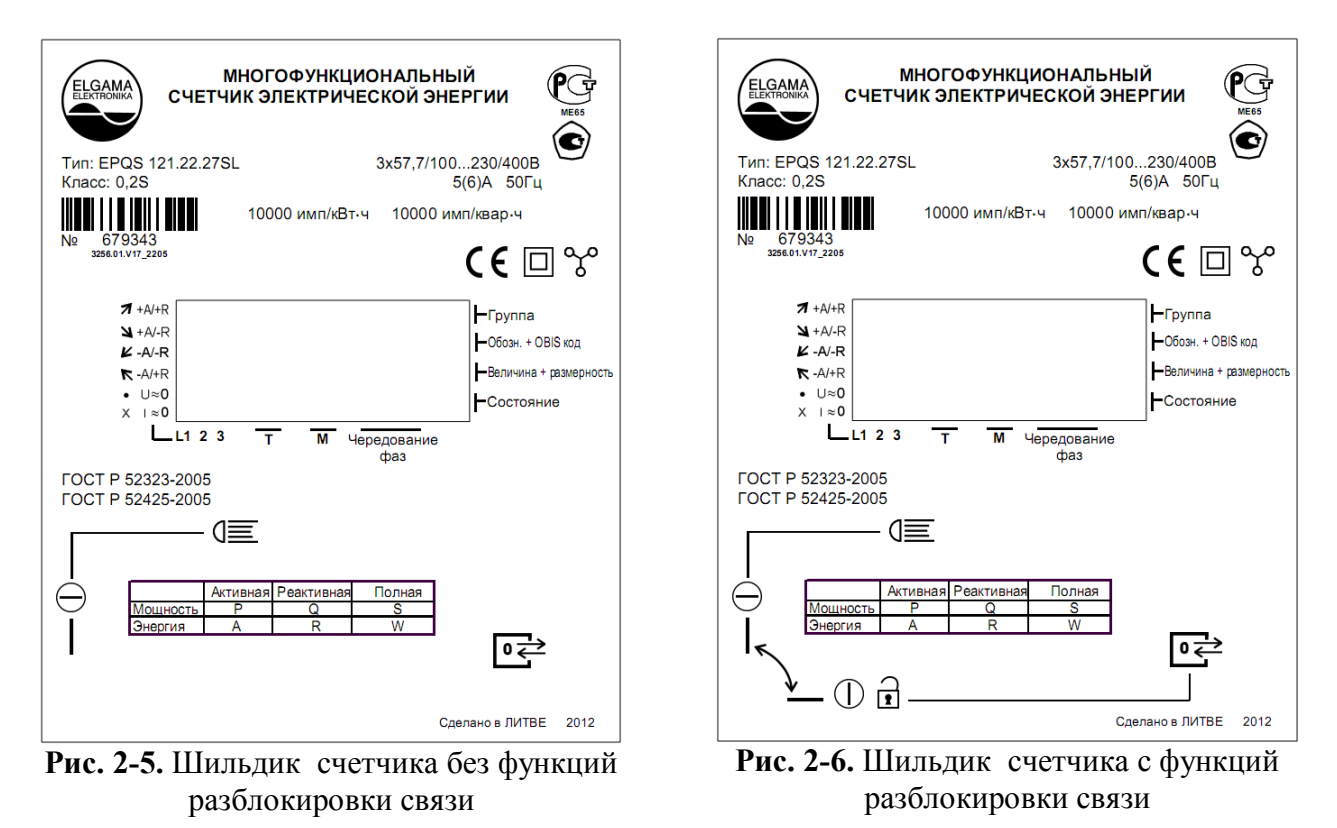

#### **Если в счетчике функция разблокировки связи отсутствует, кнопку поворачивать не надо и она должна быть в положений «А» (см. Рис. 2-4).**

**Примечание:** Если кнопка была все-таки повернута из положения «А» в положение «В», ее надо вернуть в положение «А» не используя большой силы и обязательно поворачивать без нажатия, чтобы не сломать внутренние механические части кнопки.

## **3. Регистрация значений.**

В данном разделе описывается в каком виде измеренные и вычисленные значения хранятся в памяти счетчика.

Счетчик имеет два запоминающих устройства: это оперативная память типа RАM и энергетически независимая FLASH память для хранения данных. В RАM памяти хранятся оперативные данные, которые теряются каждый раз когда пропадает напряжение сети, а во FLASH памяти данные сохраняются даже и после пропадания напряжения в сети. В счетчике EPQS большинство измеряемых величин хранятся в RАM памяти, а во FLASH память записываются только по окончании периодов интегрирования, суток, месяцев, или когда система защиты дает сигнал о критическом снижении напряжения.

По окончании периода интегрирования во FLASH память записываются энергии [+А, -А, R1,  $R2, R3, R4, +W, -W, +R, -R$ ]. Из них формируются профили усредненной мощности периодов интегрирования.

По окончании суток в соответствующие регистры FLASH памяти записывается суточный профиль, который состоит из:

- a) суточной энергии  $[+A, -A, R1, R2, R3, R4, +W, -W, +R, -R]$  по всем тарифам;
- b) суточных максимальных мощностей  $[+P, -P, Q1, Q2, Q3, Q4, +S, -S]$  по всем тарифам;
- c) временных меток максимальных мощностей суток.

Число суточных профилей, хранимых в памяти счетчика, зависит от числа активированных тарифов энергии и мощности. В таблице 3-1 представлена зависимость макс. количества хранимых профилей от количества активированных профилей.

|                                 |             |     |     | Количество активированных тарифов мощности |     |     |     |     |     |
|---------------------------------|-------------|-----|-----|--------------------------------------------|-----|-----|-----|-----|-----|
|                                 |             |     |     |                                            | 4   |     |     |     | o   |
| ЫX<br>ии<br>▄                   |             | 817 | 510 | 370                                        | 290 | 238 | 202 | 176 | 155 |
| BaHH<br>ecTB0<br>$\bullet$<br>ڡ |             | 583 | 407 | 313                                        | 254 | 213 | 184 | 161 | 144 |
| Ē<br>⋒<br>۵                     | 3           | 453 | 339 | 271                                        | 225 | 193 | 168 | 149 | 134 |
| ≃<br>≏<br>0                     | 4           | 370 | 290 | 238                                        | 202 | 176 | 155 | 39  | 126 |
| Коли<br>ктиви<br>ĦФ             |             | 313 | 254 | 213                                        | 184 | 161 | 144 | 130 | 118 |
| ap<br>ಷ<br>⊨                    | $\mathbf o$ | 271 | 225 | 193                                        | 168 | 149 | 134 | 122 | 111 |
|                                 |             | 238 | 202 | 176                                        | 155 | 139 | 126 | 115 | 105 |
|                                 | 8           | 213 | 184 | 161                                        | 144 | 130 | 118 | 108 | 100 |

**Таблица 3-1.** *Число записей суточных профилей хранимых в памяти.*

По окончании месяца в энергетически независимую память записывается месячный профиль который состоит из:

- а) суммарной энергии  $[+A, -A, R1, R2, R3, R4, +W, -W, +R, -R]$  по всем тарифам;
- b) месячной энергии  $[+A, -A, R1, R2, R3, R4, +W, -W, +R, -R]$  по всем тарифам;
- c) месячных максимальных мощностей [+P, -P, Q1, Q2, Q3, Q4, +S, -S] по всем тарифам;
- d) временных меток месячных максимальных мощностей;
- e) кумулятивных мощностей  $[+P, -P, Q1, Q2, Q3, Q4, +S, -S]$  по всем тарифам;

Число месячных профилей, хранимых в памяти, также зависит от количества активированных тарифов энергии и мощности. В таблице 3-2 показано, какое число записей месячных профилей может храниться в памяти счетчика в зависимости от числа тарифов.

|        | габлица 5-2, тасло записеи месячных профилей хранимых в намянии. |                                            |     |     |     |     |     |     |     |    |
|--------|------------------------------------------------------------------|--------------------------------------------|-----|-----|-----|-----|-----|-----|-----|----|
|        |                                                                  | Количество активированных тарифов мощности |     |     |     |     |     |     |     |    |
|        |                                                                  |                                            |     |     |     |     |     | o   |     |    |
|        | нных<br>ИИ                                                       |                                            | 453 | 290 | 213 | 168 | 139 | 118 | 103 | 91 |
| ≅      | ᆯ<br>ھ                                                           |                                            | 313 | 225 | 176 | 144 | 122 | 105 | 93  | 83 |
| ω      | 0Bai<br>W                                                        |                                            | 238 | 184 | 149 | 126 | 108 | 95  | 85  | 76 |
|        | $\mathbf{B}$                                                     |                                            | 193 | 155 | 130 | 111 | 97  | 87  | 78  |    |
| 員<br>⊻ | Ě                                                                |                                            | 161 | 134 | 115 | 100 | 89  | 79  | 72  | 66 |
|        | активир<br>$\mathbf{a}$<br>$\overline{\mathbf{a}}$<br>⊨          |                                            | 139 | 118 | 103 | 91  | 81  | 73  | 67  | 62 |
|        |                                                                  |                                            | 122 | 105 | 93  | 83  | 75  | 68  | 63  | 58 |
|        |                                                                  | O                                          | 108 | 95  | 85  | 76  | 69  | 64  | 59  | 54 |

**Таблица 3-2.** *Число записей месячных профилей хранимых в памяти.*

#### **3.1. Регистрация энергии**

Счетчик EPQS измеряет активную энергию в обоих направлениях (+А, -А), реактивную энергию (R1, R2, R3, R4, +R, -R) и полную энергию в обоих направлениях (+W, -W). Значения названных величин накапливаются в RАM памяти. По окончании суток или в случае пропадания напряжения в сети эти величины записываются в соответствующие регистры FLASH памяти. Регистрируя энергию, квадрант, в регистр которого должны быть записаны регистрируемые данные, устанавливается по направлению активной энергии и с учетом знака реактивной энергии. На рисунке 3-1 показано, как с учетом знаков активной и реактивной энергии устанавливается квадрант энергии и мощности.

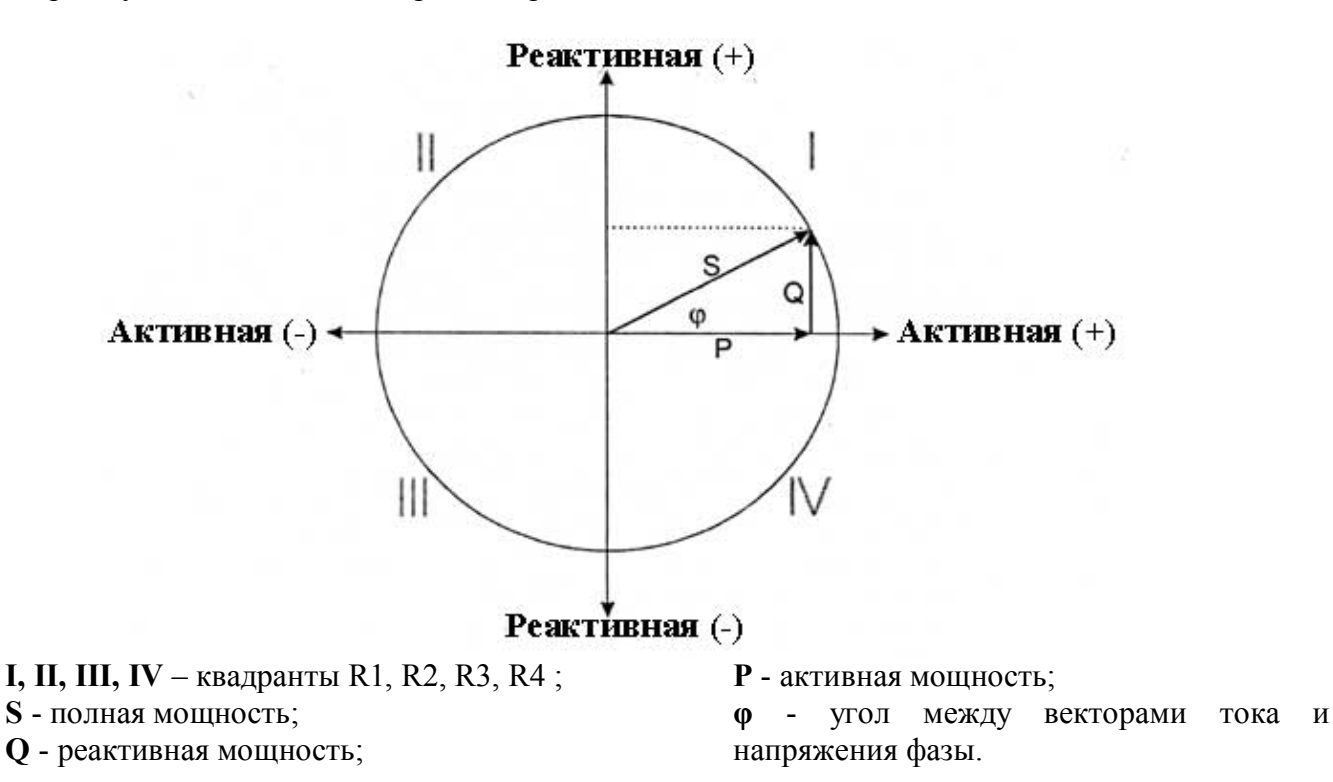

**Рисунок 3-1**. *Схема определения квадранта реактивной энергии.*

На индикаторе счетчика квадрант нагрузки отображается значками и символами (см. п.2.2.6.9). В памяти счетчика накапливаются и хранятся следующие виды энергии: энергия периодов интегрирования;

- суточная энергия по каждому тарифу и суммарная по всем активным тарифам.
- месячная энергия по каждому тарифу и суммарная по всем активным тарифам.
- суммарная энергия по каждому тарифу и по всем активным тарифам.

#### **3.2. Регистрация мощности**

Счетчик считает усредненные мощности периода интегрирования и из вычисленных данных определяет и регистрирует максимальные мощности с временными метками.

EPQS регистрирует по каждому тарифу мощности максимальные суточную и месячную активную (+Р, -Р), реактивную (Q1, Q2, Q3, Q4) и полную (+S, -S) мощности. Месячные максимальные мощности регистрируются в месячном профиле, а суточные максимальные мощности в суточном профиле, о которых было сказано выше.

Счетчик накапливает профили нагрузки активной (+А, -А), реактивной (R1, R2, R3, R4, +R, -R) и полной энергии (+W, -W).

Значения усредненных мощностей периода интегрирования записываются во FLASH память в регистры профилей нагрузки по окончании периода интегрирования. В памяти счетчика хранится минимум по 8190 значений усредненной мощности периода интегрирования по

каждому виду энергии. Время хранения профилей нагрузки зависит от периода интегрирования. Период интегрирования может быть от 30 до 3600 секунд и должен быть установлен таким образом, чтобы в часе помещалось целое их число.

| Период               | Срок хранения профилей |
|----------------------|------------------------|
| интегрирования, мин. | нагрузки, дней         |
| 0,5                  |                        |
|                      |                        |
|                      | ר ו                    |
|                      | 28                     |
| 15                   | 85                     |
| 30                   | 170                    |
|                      | 341                    |

**Таблица 3-3.** *Зависимость времени хранения профилей нагрузки от периода интегрирования.*

#### **3.2.1. Превышение заявленной мощности**

Счётчик мониторит среднюю мощность Pav (регистр OBIS = 1.4.0) текущего периода интегрирования и регистрирует события, когда средняя мощность превышает порог заявленной (договорной) мощности Plim. Средняя мощность текущего периода интегрирования рассчитывается как соотношение активной энергии за текущий период интегрирования *Δ*A и продолжительностью периода интегрирования *Δ*t:

$$
P_{av} = \frac{\Delta A}{\Delta t}
$$

Если в какой-то момент текущего периода интегрирования средняя мощность  $P_{av}$  превышает порог договорной мощности (Pav> Plim), счетчик регистрирует событие «Превышение заявленной мощности» (см. рисунок 3-2). Событие продолжается до окончания периода интегрирования. Эти события (включая метки времени начала и окончания) записываются в регистр журнала событий, а отдельный регистр считает общее количество таких событий.

После зарегистрированного превышения заявленной мощности, энергия, кроме обычных тарифов, регистрируется и в регистре месячной превышенной энергий (Aover), соответствующего тарифа мощности (Мх,  $x=1...8$ ).

Как только в текущем периоде интегрирования регистрируется первое событие «Превышение заявленной мощности» - подсвечивается соответствующий сегмент "!" на ЖКИ (Рисунок 2-3).

Сегмент превышения мощности "!" исчезает только в том случае если ни в текущем, ни в прошедшем периоде учета (месяца) не было зарегистрировано превышения заявленной мощности.

В конце периода учета (месяца), сумма всей превышенной энергий всех тарифов мощности (Mx, x=1...8) и счетчики превышения мощности, записываются в месячный профиль. После того все регистры энергий и счетчики превышения мощности очищается и подготавливается к новому периоду учета (месяцу).

Лимит заявленной мощности P<sub>lim</sub> (OBIS=96.69.0) рассчитывается на основе процента от максимальной мощности  $P_{max}$  и указывается для каждого тарифа мощности (Mx, x=1...8).

$$
P_{\text{max}} = 3 \times I_{\text{max}} \times U_{\text{nom}} \times K_I \times K_U
$$
qетырехпроводное включение  

$$
P_{\text{max}} = \sqrt{3} \times I_{\text{max}} \times U_{\text{nom}} \times K_I \times K_U
$$
трехпроводное включение.

![](_page_23_Figure_1.jpeg)

Рисунок 3-2: Алгоритм мониторинга мощности.

Count - счетчик превышения мощности, Log - журнал событий «превышение заявленной мощности», LCD - знак превышения мощности "!" на ЖКИ

#### 3.3. Регистрация моментных значений

Счетчик EPQS возможно использовать в качестве датчика телеметрической информации систем ACДУ. Счетчик EPOS измеряет и может выдать на ЖКИ или любой цифровой интерфейс связи мгновенные значения, перечисленные ниже в таблице. Период усреднения мгновенных значений - 1сек. Погрешность измерения мгновенных величин не более 0,5 %  $\pm$ значение в диапазоне напряжений 50 ...256 В, силы тока 0.02 Іном ... Імакс. Для регистрации моментных значений в счетчике EPQS предусмотрено 16 свободно программируемых каналов. Величины, которые могут регистрироваться в свободно программируемых каналах, описаны в таблице 3-4.

Свободно программируемый канал - это область FLASH памяти счетчика. Интервал времени между регистрацией в свободно программируемый канал двух значений выбранной величины называется периодом опроса. В счетчике EPQS период опроса устанавливается при параметрировании счетчика для всех свободно программируемых каналов вместе, и может быть установлен от 30 до 3600 секунд. Период опроса должен быть установлен таким образом, чтобы в часе помещалось целое число периодов опроса.

Величины в свободно программируемый канал могут быть регистрируемы по одному из четырех алгоритмов:

• с интервалом периода опроса регистрируется моментное значение выбранной величины

- регистрируется наименьшее значение величины за период опроса;
- регистрируется среднее значение величины за период опроса;
- регистрируется наибольшее значение величины за период опроса.

Алгоритм устанавливается отдельно для каждого канала.

![](_page_24_Picture_230.jpeg)

![](_page_24_Picture_231.jpeg)

Объем информации, которая может накапливаться в одном канале, зависит от числа активированных свободно программируемых каналов. Данная зависимость показана в таблице 3-5.

**Таблица 3-5.** *Зависимость емкости канала от числа активированных каналов.*

| Число активированных каналов | Емкость каналов (число записей) |
|------------------------------|---------------------------------|
| $-8$                         | 12286                           |
| 9.10                         | 9826                            |
|                              | 8188                            |
| 13. 14                       | 7018                            |
|                              | 6142                            |

#### **EPQS. ИНСТРУКЦИЯ ПО ЭКСПЛУАТАЦИИ**

Используя формулу 2 можно вычислить максимальное время хранения записи в свободно программируемом канале.

$$
t_{LPK} = \frac{N_{\text{max}} \cdot t_{ap}}{1440} \tag{2}
$$

t LPK - длительность хранения записи в памяти счетчика в днях;

Nmax - емкость каналов (см. таблицу 3-5);

t<sub>AP</sub> - длительность периода опроса в минутах.

#### **3.4. Регистрация качества энергии.**

Счетчик EPQS имеет возможность регистрации нескольких параметров качества электроэнергии. При параметрировании счетчика указываются допустимые границы колебаний напряжения сети и частоты, и начальная дата мониторинга качества энергии.

С указанной даты счетчик начинает вычислять с периодом в 10 секунд величину средней частоты и с периодом в 10 минут среднее напряжение. Счетчик регистрирует периоды, когда средняя частота и величина напряжения не удовлетворяют границам, указанным при параметрировании, а так же считает пропадание напряжения в каждой фазе. По этим данным устанавливаются следующие параметры качества:

- процент времени, когда напряжение сети и/или частота сети не удовлетворяла установленным требованиям;
- сколько раз за неделю было зарегистрировано пропадание напряжения по каждой фазе.

Параметры качества энергии фиксируются в недельных отчетах качества энергии. В памяти счетчика могут храниться до 256 недельных отчетов качества энергии. Описанные методы измерения качества энергии соответствуют требованиям европейского стандарта EN 50160.

## **4. Тарифный модуль.**

В счетчике EPQS возможно установить до восьми тарифов энергии и такое же количество тарифов максимальной мощности. Число тарифов энергии и максимальной мощности устанавливается при параметрировании счетчика. Многотарифный учет данных энергии и максимальной мощности выполняет тарифный модуль счетчика. Действующие тарифы устанавливаются и выполняются по дневным, недельным и сезонным программам. Такая структура тарифного модуля дает возможность запрограммировать практически любой порядок действия тарифов.

#### **4.1. Дневная программа.**

Дневная программа указывает в каком порядке и в какие часы переключаются тарифы энергии и/или мощности в течении суток. В счетчике EPQS возможно запараметрировать до 127 различных дневных программ. Дневная программа позволяет переключить тарифы энергии и/или мощности до шестнадцати раз за сутки. Тарифы переключаются при смене часа. Тарифы энергии и максимальной мощности не связаны, поэтому переключая тариф энергии не обязательно переключать тариф максимальной мощности, и наоборот переключая тариф максимальной мощности не обязательно переключать тариф энергии. В таблице 4-1 показан пример дневной программы.

![](_page_26_Picture_223.jpeg)

![](_page_26_Picture_224.jpeg)

#### **4.2. Недельная программа.**

Недельная программа указывает, какая дневная программа действует в указанный день недели. Возможно создание до тридцати двух различных недельных программ. Для каждого дня недели возможно назначить различные дневные программы или ту же самую дневную программу назначить всем дням недели. В таблице 4-2 показан пример недельной программы.

| День   | Назначенная дневная |
|--------|---------------------|
| недели | программа           |
|        |                     |
|        |                     |
|        |                     |
|        |                     |
|        |                     |
|        |                     |
|        |                     |

**Таблица 4-2.** *Пример недельной программы.*

**Примечание:** *в начале необходимо создать требуемые дневные программы, так как программа пользователю в недельные программы разрешает записывать только созданные дневные программы.*

#### **4.3. Сезонная программа.**

Сезонная программа дает возможность несколько раз в году изменять порядок следования тарифов то есть различным сезонам активировать различные недельные программы. Сезонная программа указывает даты и время запуска указанных недельных программ. В сезонных программах счетчика EPQS есть возможность создать активную и пассивную сезонную программу, каждая из которых может описывать до шестнадцати сезонов.

Активная сезонная программа - это сезонная программа, используемая в текущий момент.

Пассивная программа - это сезонная программа, которая в текущий момент не используется, но станет активной в указанное время (месяц, день, час). Пассивная программа дает возможность заранее ввести в счетчик новую тарифную программу (не стирая активной программы), к которой планируется перейти позже.

#### **EPQS. ИНСТРУКЦИЯ ПО ЭКСПЛУАТАЦИИ**

В таблице 4-3 показан пример активной сезонной программы.

| $N_2$ | Дата<br>активизации | Программа недели |
|-------|---------------------|------------------|
|       | $03.31~00^{00}$     |                  |
|       | $04.01~00^{00}$     |                  |
|       | $05.01~00^{00}$     |                  |
|       | $09.01~00^{00}$     |                  |
|       | $10.01~00^{00}$     |                  |

**Таблица 4-3.** *Пример активной сезонной программы.*

### **4.4. Праздничные дни.**

Счетчик имеет регистр праздничных дней. Каждому праздничному дню можно назначить различные дневные программы или одну и ту же дневную программу назначить нескольким праздничным дням. В регистр праздничных дней можно включить до 256 дней. Если при внесении в регистр нового дня указывается год месяц и день, то этот день будет определен как праздничный только в указанный год. В таблице 4-4 показан пример регистра праздничных дней.

**Таблица 4-4.** *Пример регистра праздничных дней.*

| Праздничный день | Действующая дневная<br>программа |
|------------------|----------------------------------|
| $***.01.01$      |                                  |
| ****.02.16       | 6                                |
| **** $03.11$     | 6                                |
| 2002.03.31       | 6                                |
| 2002.04.01       | 6                                |
| $***.07.06$      | 6                                |
| $***.08.15$      | 6                                |
| $***11.01$       | 6                                |
| ****.12.25       | 6                                |
| **** $12.26$     |                                  |

#### **4.5. Работа тарифного модуля в случае выхода из строя часов.**

Тарифный модуль управляет тарифной программой согласно данным, получаемым от часов реального времени. В случае выхода из строя часов тарифные программы не могут выполняться, так как не известно реальное время. В этом случае тарифная программа не выполняется и все данные энергии и максимальной мощности регистрируются в "аварийных" тарифах энергии и мощности. "Аварийные" тарифы - тарифы в которые регистрируются данные энергии и максимальной мощности, устанавливаются при параметрировании счетчика.

## **5. Режимы индикации данных.**

Все вводимые в счетчик константы параметризации, данные учета энергии и мощности, и данные качества электроэнергии могут быть отображены на жидкокристаллическом индикаторе (ЖКИ).

Во время параметризации счетчика для каждого режима индикации данных составляется отдельный набор параметров, выводимых на ЖКИ. Для удобства пользователя, набор можно разбить на отдельные группы параметров и каждой группе присвоить имя (11 символов).

Можно создать до 32 групп параметров (перечней данных). Один перечень данных может содержать не более 32 параметров.

Величины, которые можно отображать на индикаторе во время циклической индикации, их сокрашенные наименования и OBIS-колы представлены в приложении А.

Возможны два режима индикации данных: автоматическая циклическая индикация данных и статическая индикация данных (вызов данных вручную).

#### 5.1. Автоматическая циклическая индикация данных.

В обычном режиме работы счетчика, на его инликатор последовательно циклически выводятся данные выбранного перечня. Интервал времени, в течении которого отображается одна величина, устанавливаются при параметрировании счетчика. Время индикации одного параметра может быть установлено от 1 до 600 секунд.

Индикатор режима индикации (см. п. 2.2.6.3) показывает, что действует автоматическая циклическая индикация данных. О том, как переключить перечни данных в режиме автоматической циклической индикации описано в разделе 5.3. "Алгоритмы просмотра данных".

#### 5.2. Статическая индикация данных.

В данном режиме данные на индикатор счетчика вызываются длинными или короткими световыми сигналами при засвечивании ими фотодатчика управления или нажатиями механической кнопки. Длительность длинного светового сигнала (или нажатия) составляет 2 секунды, короткого - 0,5 секунды. Режим включается длинным сигналом, а в режим циклической индикации переключается автоматически при отсутствии воздействия определенное время. Данный промежуток времени указывается при параметризации счетчика и может быть от 1 до 600 секунд. Алгоритм просмотра данных в режиме статической индикации описан в разделе 5.3. "Алгоритмы просмотра данных".

#### 5.3. Алгоритмы просмотра данных.

На рисунке 5-1 показано, как можно активировать определенный перечень данных циклической индикации, отображены алгоритмы просмотра данных в режиме статической индикации. В случае переключения счетчика в режим циклической индикации, активируется перечень ланных шиклической индикации с тем же самым номером, что и последовательность статической индикации, из которой произошло переключение. Если перечня данных циклической индикации с таким номером нет, активируется первый перечень данных. Если включен первый перечень данных статической индикации, режим циклической индикации автоматически не включается

**EPQS. ИНСТРУКЦИЯ ПО ЭКСПЛУАТАЦИИ**

![](_page_29_Figure_1.jpeg)

**Рисунок 5-1.** *Алгоритм просмотра данных*

Во время работы счетчика в режиме циклической индикации перечни можно переключать короткими сигналами. Во время работы счетчика в режиме циклической индикации, длинным сигналом активируется режим статической индикации.

## **6. Параметризация счетчика.**

Счетчик EPQS параметрируется через оптический порт или через электрический интерфейс. Для параметризации через оптический порт используется программное обеспечение "QuadrCom". Каждое параметрирование счетчика фиксируется в его журнале событий с отметкой даты и времени. Перед каждой параметризацией счетчика необходимо считать в компьютер все данные, так как при параметрировании из памяти счетчика могут быть стерты некоторые данные учета. В таблице 6-1 показано, когда и какие данные, при изменении каких параметриров, стираются в памяти счетчика.

![](_page_30_Picture_336.jpeg)

## **7. Защита данных в счетчике.**

В счетчике EPQS предусмотрена физическая и программная защита счетчика от несанкционированного воздействия.

#### **7.1. Физическая защита данных и параметров счетчика.**

От несанкционированного доступа счетчик защищен следующими средствами:

- пломбируется передняя крышка;
- пломбируется клеммная колодка.
- регистрация открытий крышки корпуса и контактной колодки в журнале событий и состояний.

Опломбированный передний кожух из прозрачного пластика ограничивает возможность доступа к элементам электронной схемы счетчика находящейся под передним щитком счетчика. Прозрачный пластиковый кожух крепится двумя пломбируемыми винтами.

Один винт пломбируется пломбой с заводским оттиском, а другой - пломбой с оттиском метрологического центра. Клеммная колодка пломбируется после того, как счетчик установлен у пользователя, пломбирование производит представитель организации принявший счетчик в эксплуатацию.

#### **7.2. Программная защита счетчика.**

Счетчик имеет программные средства защиты от изменения данных и параметров, и устройство регистрации попыток влияния на точность вычисления (журнал событий).

#### **7.2.1. Пароли.**

Все данные, хранящиеся в счетчике, защищены паролями и имеют различные уровни доступа. Возможны два уровня доступа к данным и параметрам счетчика:

#### **EPQS. ИНСТРУКЦИЯ ПО ЭКСПЛУАТАЦИИ**

- пользовательский (разрешает просмотр данных и изменение некоторых параметров счетчика).
- операторский (разрешает просмотр всех данных и изменение практически всех параметров счетчика).

Пользовательский пароль разрешает изменять только некоторые параметры счетчика. Уровни доступа параметров описаны в таблице 7-1. Каждый раз при установлении связи счетчик запрашивает пароль. Пароль состоит из набора восьми любых символов. Не введя пароль невозможно изменить параметры счетчика.

#### **7.2.2. Журнал событий.**

Журнал событий это область в памяти счетчика, в регистрах которой накапливаются данные о последних 8192 событиях или состояниях. В таблице А-5 приложения А, перечислены события и состояния регистрируемые в журнале событий. Событие в журнале регистрируется с датой и временем. Состояние регистрируется с фиксацией времени и датой начала и конца состояния. Эту информацию можно просмотреть на индикаторе счетчика или переслать по каналам связи.

#### **7.2.3. Счетчики и секундомеры.**

Электросчетчик EPQS имеет весь набор счетчиков и секундомеров для подсчета событий и регистрации продолжительности состояний. При появлении какого либо события значение счетчика этого события увеличивается на единицу, а при регистрации состояния соответствующий таймер начинает считать продолжительность этого состояния.

#### **7.2.4. Защита заводских констант.**

При параметризации счетчика на заводе в его память записываются различные заводские константы. Изменение данных констант может повлиять на точность измерения, поэтому в счетчик встроены программные и механические средства защиты заводских констант. Заводские константы можно изменить только сняв крышку и используя специальное программное обеспечение.

![](_page_31_Picture_199.jpeg)

#### Таблица 7-1. Уровни доступа параметров.

![](_page_32_Picture_67.jpeg)

## 8. Подключение счетчика.

#### 8.1. Общие требования и порядок монтажа

1. Подключение, отключение, поверку, повторное параметрирование и пломбирование уполномоченных выполняется представителями организаций, счетчика которые руководствуются правилами монтажа электрического оборудования. В случае невыполнения этих требований завод-изготовитель претензий по учету не принимает.

2. Счетчик устанавливается в сухих помещениях, в которых нет химически агрессивных газов и паров.

3. Счетчик закрепляется тремя винтами. Габаритные размеры счетчика и расстояния между отверстиями крепления указаны на рисунке 8-1.

4. Счетчики подключаются по схеме, находящейся на крышке счетчика. Общие схемы подключения счетчика EPQS представлены на рисунках 8-2.1 - 8-2.6. Расположение клеммных зажимов дополнительных контактов счетчика, устанавливается при заказе на поставку.

5. Схема подключения внешних устройств к дополнительным выходам счетчика представлена на рисунке 8-2.7.

6. Выходы интерфейсов RS485 гальванически развязаны между собой и от цепей тока и напряжения.

7. Периодическую поверку счетчика рекомендуется проводить раз в 8 лет.

8. Ремонт счетчика производится физическими или юридическими лицами, имеющими разрешение производителя на производство данных работ.

![](_page_33_Figure_1.jpeg)

Рисунок 9-1. Габариты и установочные размеры счетчика EPQS.

![](_page_33_Figure_3.jpeg)

Рис. 8-2.1. С тремя измерительными трансформаторами тока и напряжения, с заземленной нейтралью.

![](_page_33_Figure_5.jpeg)

Рис. 8-2.2. С тремя измерительными трансформаторами тока и напряжения,.

![](_page_34_Figure_1.jpeg)

Рис. 8-2.3. С тремя измерительными трансформаторами тока и напряжения, без нейтрали, с заземленной обмоткой в фазе В.

![](_page_34_Figure_3.jpeg)

Рис. 8-2.4. С тремя измерительными трансформаторами тока и трансформаторами напряжения, без нейтрали, с заземленной средней точкой.

![](_page_34_Figure_5.jpeg)

Рис. 8-2.5. С двумя измерительными трансформаторами тока и трансформаторами напряжения в фазах А и C, без нейтрали, с заземленной средней точкой.

![](_page_34_Figure_7.jpeg)

Рис. 8-2.6. С тремя измерительными трансформаторами тока и трансформатором напряжения в фазах А и C, без нейтрали, с заземленной средней точкой.

![](_page_35_Figure_1.jpeg)

| Контакт | Описание                         |
|---------|----------------------------------|
| 20      | "А" контакт интерфейса RS 485 I  |
| 21      | "В" контакт интерфейса RS 485 I  |
| 23      | "А" контакт интерфейса RS 485 II |
| 24      | "В" контакт интерфейса RS 485 II |
| 71,72   | контакты резервного питания      |
| 40      | Общий "+" выхода S0              |
| 41      | $S0$ выход $+A$                  |
| 42      | S0 выход-А                       |
| 43      | $S0$ выход +R                    |
| 44      | S0 выход-R                       |
| 58      | Общий выход Тт                   |
| 55      | Tm выход A                       |
| 57      | Tm выход R                       |

Рис. 8-2.7. Контакты интерфейсов связи, резервного питания и телеметрических выходов счетчика.

![](_page_35_Figure_4.jpeg)

| Контакт | Описание                                 |
|---------|------------------------------------------|
| 20      | "+" контакт интерфейса CL I              |
| 21      | $\frac{1}{2}$<br>контакт интерфейса CL I |
| 23      | "+" контакт интерфейса CL II             |
| 24      | "-"<br>контакт интерфейса CL II          |
| 71,72   | контакты резервного питания              |
| 40      | Общий "+" выхода S0                      |
| 41      | S0 выход +А                              |
| 42      | S0 выход-А                               |
| 43      | $S0$ выход +R                            |
|         | S0 выход-R                               |

Рис. 8-2.8. Контакты интерфейсов связи, резервного питания и телеметрических выходов счетчика.

![](_page_35_Figure_7.jpeg)

| Контакт | Описание                        |
|---------|---------------------------------|
| 20      | "А" контакт интерфейса RS 485   |
| 21      | "В" контакт интерфейса RS 485   |
| 23      | "Тх" контакт интерфейса RS 232  |
| 24      | "Rx" контакт интерфейса RS 232  |
| 28      | "GND" контакт интерфейса RS 232 |
| 71,72   | контакты резервного питания     |
| 40      | Общий "+" выхода S0             |
| 41      | $S0$ выхол +А                   |
| 42      | S0 выхол-А                      |
| 43      | $S0$ выход +R                   |
| 44      | S0 выход -R                     |

Рис. 8-2.9. Контакты интерфейсов связи, резервного питания и телеметрических выходов счетчика.

## **Приложение А. Данные для параметрирования перечней данных для просмотра на ЖКИ.**

![](_page_36_Picture_404.jpeg)

## **Таблица А-1**. *Данные энергии*

## **EPQS. ИНСТРУКЦИЯ ПО ЭКСПЛУАТАЦИИ**

## **Таблица А-2.** *Данные мощности*

![](_page_37_Picture_333.jpeg)

![](_page_38_Picture_344.jpeg)

#### **Таблица А-3**.*Мгновенные величины*

#### **Таблица А-4**. *Слежение за качеством сети*

![](_page_38_Picture_345.jpeg)

## Таблица А-5. Параметры

![](_page_39_Picture_10.jpeg)

![](_page_40_Picture_446.jpeg)

#### **Таблица А-6**. *События и состояния*

**Таблица А-7**. Счетчики *событий и регистраторы состояний*

| Название                                                    | Код            |             |            |
|-------------------------------------------------------------|----------------|-------------|------------|
| Полное                                                      | Сокращенное    | <b>OBIS</b> | Приложение |
| Длительность рабочего времени счетчики                      | <b>ВремРаб</b> | 96.70.1     |            |
| Длительность рабочего времени батареи                       | ВремБат        | 96.70.2     |            |
| Длительность воздействия магнитного поля                    | МагнСек        | 96.70.3     |            |
| Длительность неблагоприятного температурного<br>воздействия | ТемпСек        | 96.70.4     |            |
| Счетчик пропадания напряжения 3-х фаз                       | СбоиНпр        | 96.70.5     |            |
| Счетчик воздействия магнитного поля                         | ЧслМагн        | 96.70.6     |            |
| Счетчик неблагоприятных температурных<br>воздействий        | ЧелТемп        | 96.70.7     |            |
| Счетчик учетных периодов                                    | ЧсПерУч        | 96.70.8     |            |
| Счетчик вскрытий кожуха и контактной колодки                | ЧсОтКрп        | 96.70.9     |            |
| Счетчик неправильных паролей                                | ЧсБлСвз        | 96.70.10    |            |
| Счетчик установки часов                                     | ЧеУсЧас        | 96.70.11    |            |
| Счетчик сброса кумулятивной мощности                        | ЧсКумСб        | 96.70.12    |            |
| Счетчик удаленного параметрирования                         | ЧсПрРст        | 96.70.13    |            |
| Счетчик местного параметрирования                           | ЧеПрМст        | 96.70.14    |            |
| Счетчик "Watchdog reset"                                    | ЧсВтДог        | 96.70.15    |            |
| Счетчик некорректных операций                               | ЧеНлгОп        | 96.70.16    |            |
| Регистрация включений счетчика                              | ЧслПрзп        | 96.70.17    |            |
| Регистрация сбоев счетчика                                  | ЧелОшиб        | 96.70.18    |            |
| Код ошибки                                                  | Ошибка         | 97.97.0     |            |

## Приложение Б. Пример массива параметров

#### Параметры счетчика

![](_page_41_Picture_37.jpeg)

#### Установки отображения данных

![](_page_41_Picture_38.jpeg)

#### Импульсные выводы

![](_page_41_Picture_39.jpeg)

#### Константы

![](_page_41_Picture_40.jpeg)

#### Программируемые каналы

![](_page_41_Picture_41.jpeg)

#### Установки часов и празлничные лни

![](_page_41_Picture_42.jpeg)

## **ПРИЛОЖЕНИЕ Б. ПРИМЕР МАССИВА ПАРАМЕТРОВ**

![](_page_42_Picture_384.jpeg)